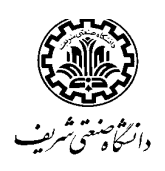

 **اطلاعیه ثبتنام پذیرفتهشدگان مقطع کارشناسی ارشد سال تحصیلی -1401 1400 دانشگاه صنعتی شریف** 

ضمن عرض تبریک حضور پذیرفتهشدگان گرامی، سامانه پذیرش غیرحضوری دانشگاه به نشانی: <u>https://edu.sharif.edu</u> برای بارگذاری **مدارك، از روز پنج شنبه1400/7/29 تا روز سه شنبه 1400/8/5 در دسترس شما خواهد بود.** 

توصیه میشود، به اطلاعیه سازمان سنجش آموزش کشور در خصوص پذیرفتهشدگان دانشگاهها و مؤسسات آموزش عالی مراجعه و سپس نسبت به تهیه **مدارك زیر اقدام فرمایید:**

-1 تصویر اسکن شده شناسنامه و کارت ملی در قالب یک فایل

-2 عکس جدید و تصویر آن با ابعاد 300در 400 پیکسل

-3 مدرك فراغت از تحصیل مقطع کارشناسی داراي معدل

**تبصره :1** پذیرفتهشدگانی که دانشجوي سال آخر بوده و قادر به ارائه مدرك کارشناسی نمیباشند، لازم است گواهی تأییدشده توسط دانشگاه کارشناسی خود (**فرم مدرك کارشناسی و معدل** مطابق اطلاعیه اعلام اسامی سازمان سنجش) که در آن تاریخ احتمالی فراغت از تحصیل مشخصشده باشد ( فارغالتحصیلان شریف میتوانند از طریق سامانه آموزش / منوي خدمات آموزشی / گواهی احتمال فراغت از تحصیل و معدل، این فرم را از طریق اداره دانشآموختگان تهیه کنند). و فرم مخصوص میانگین تعداد واحد گذرانده تا تاریخ 99/11/30 ارائه کنند. ( فارغالتحصیلان شریف میتواند از طریق سامانه آموزش / در منوي خدمات آموزشی / درخواستهاي آموزشی / گواهی فرم میانگین معدل، این فرم را از طریق اداره سوابق تهیه کنند)

**تبصره :2** لازم است کلیه پذیرفتهشدگان به نشانی: **ir.msrt.estelam://https** مراجعه و با تکمیل اطلاعات، کدپیگیري استعلام مدرك تحصیلی کارشناسی خود را دریافت نمایند و در سامانه ثبتنام دانشگاه وارد کنند.

-4 آقایان مدرکی دال بر وضعیت نظاموظیفه: کارت پایان خدمت یا کارت معافیت دائم یا برگه اعزام بدون غیبت. یا روگرفت گواهی فراغت مقطع کارشناسی را در صورتیکه در فرجه یکساله قرار دارند (دانشجویانی که سال آخر دوره کارشناسی بودهاند و هنوز فارغالتحصیل نشدهاند، روگرفت گواهی فراغت مطابق تبصره1) هر یک از مدارک ذکرشده به طور جداگانه در قالب یک فایل (فایلهای تصویری تا حجم 400 کیلوبایت و فایلهای pdf با حجم 4 مگابایت) بارگذاری شود. **مراحل ورود به سامانه آموزش** 

-1 براي ورود به سامانه اموزش به نشانی: **edu.sharif.edu://https** مراجعه و در قسمت دریافت شماره دانشجویی با ارائه کد ملی کلیک کنید. سپس کد ملی خود را بهصورت دهرقمی وارد و پس از واردکردن عبارت امنیتی با زدن دکمه نمایش، شماره دانشجویی خود را مشاهده نمایید.

-2 مجدداً به نشانی بالا مراجعه و **شماره دانشجویی** بهعنوان شناسه کاربر و کد ملی را بهعنوان **رمز عبور** ثبت کنید و به سامانه آموزش دانشگاه وارد شوید.

## **مراحل پذیرش غیر حضوري**

در سامانه آموزش قسمت امور پذیرش را انتخاب و نسبت به تکمیل چهار مرحله: **الف) ویرایش مشخصات توسط دانشجو ب) بارگذاري مدارك دانشجویان ورودي جدید ج)درخواست معافیت تحصیلی د) فرم سلامت** اقدام کنید**.** 

## **الف) ویرایش مشخصات توسط دانشجو**

- -1 ابتدا گزینه ویرایش مشخصات توسط دانشجو را انتخاب کنید. اکنون وارد صفحه اطلاعات شخصی و تحصیلی خود شدهاید. جاهاي خالی را تکمیل و سپس با فشردن دکمه | **ننیره |** در پایین صفحه، اطلاعات شخصی و تحصیلی خود را ثبت کنید.
- -2 عکس شما از فایل دریافتی از سازمان سنجش آموزش کشور روي صفحه اطلاعات دانشجو در سامانه آموزش دانشگاه (در بالاي صفحه) قرارگرفته است. فایل عکس جدید خود را در قسمت ثبت تصویر قرار داده تا پس از بررسی، عکس جدید جایگزین عکس قبلی شود. لازم است پذیرفتهشدگان سهمیه استعداد درخشان عکس جدید با مشخصات گفتهشده در بالا را بارگذاري کنند**. این عکس برروي کارت دانشجویی شما قرار خواهد گرفت** 
	- 3- در صورت اطمینان از صحت اطلاعات واردشده بر روی دکمه<mark>. هنیدو رسال پ</mark> کلیک کنید.
		- **ب) بارگذاري مدارك دانشجویان ورودي جدید**

از منوي امور پذیرش گزینه بارگذاري مدارك دانشجویان ورودي جدید را انتخاب و مدارك خود را بارگذاري کنید. کلیه مدارك توسط کارشناسان آموزشی بررسی و هرگونه اشکال به شما اعلام و تا رفع آن، ثبتنام شما قطعی نیست و در سامانه آموزش غیرمجاز و امکان انتخاب واحد براي شما فراهم نخواهد بود. **ج)درخواست معافیت تحصیلی** 

ضروریست آقایان مدرکی دال بر وضعیت نظاموظیفه: کارت پایان خدمت، کارت معافیت دائم، برگه اعزام بدون غیبت یا روگرفت گواهی فراغت مقطع کارشناسی را در صورتیکه در فرجه یکساله قرار دارند، بارگذاري کنند.

 ${\bf B}$ توجه: مطابق دستورالعمل مندرج در قسمت درخواست معافيت تحصيلي، معافيت مقطع كارشناسي ارشد خود را اخذ و تاپايان ابان ماها140 بارگذاري كنيد. در صورت عدم ارایه معافیت تحصیلی تا دیماه 1400، در سامانه آموزش غیر مجاز شده و امکان انتخاب واحد در نیمسال دوم را نخواهید داشت.

شروع کلاسها شنبه 8 ابان ماه و تاریخ برگزاری جلسه معارفه برای انتخاب واحد توسط دانشکده ها متعاقبا اعلام خواهد شد.  ${\bf B}$ 

ه قبول شدگان نوبت دوم برای اطلاع از دستورالعمل پرداخت و ثبتنام، به نشانی اداره آموزش های آزاد (pedu.sharif.edu) مراجعه كنند. ß**برنامه ثبتنام پذیرفتهشدگان ورودي بهمنماه 1400 در پایان ديما**ه **1400 اعلام خواهد شد.** 

**تلفنهاي ضروري 66165069-70 و 66165087**